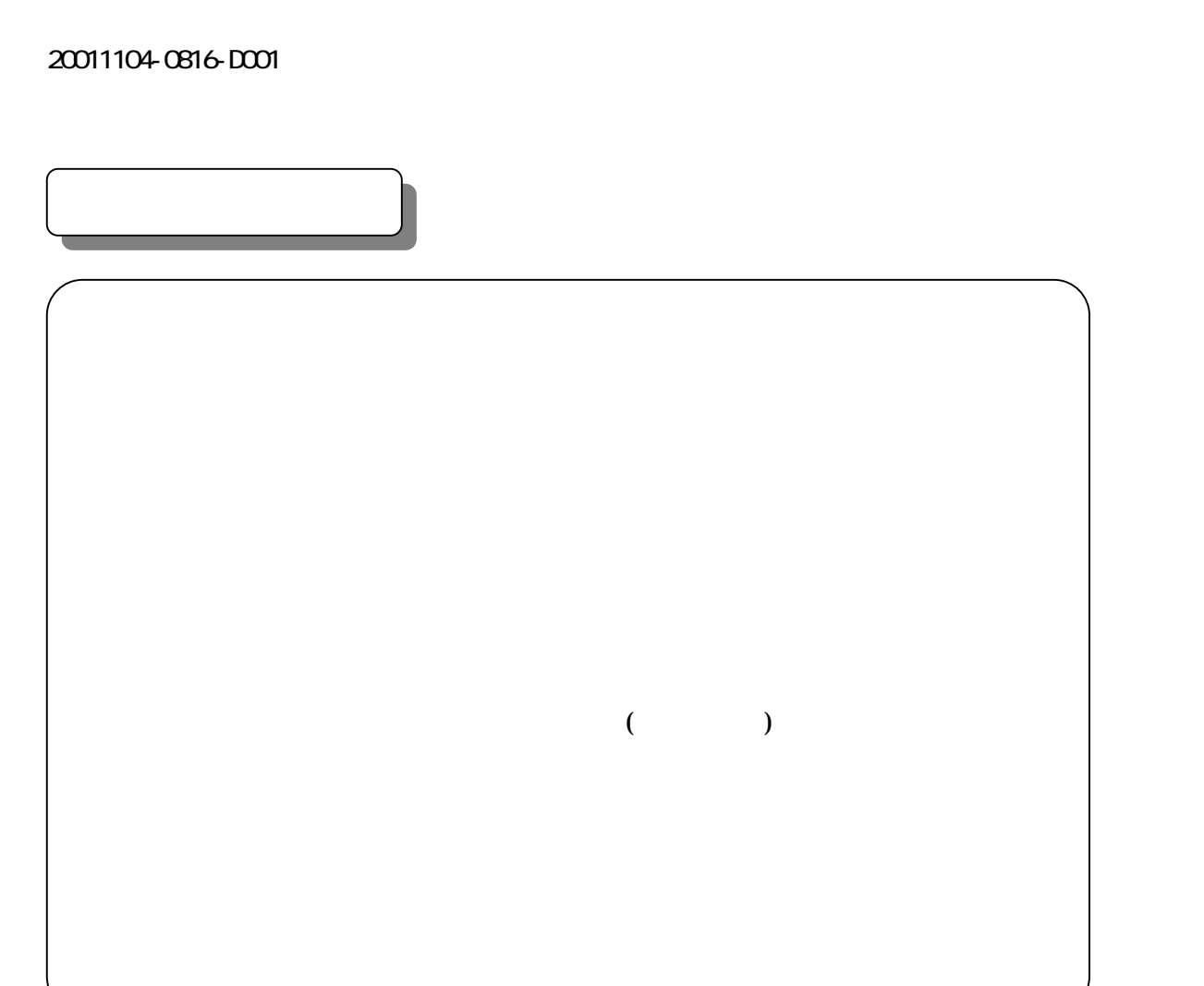

本説明書はSSスコープARN7000 V1.08について、記載しています。

#### 2001104 0816 DOOI

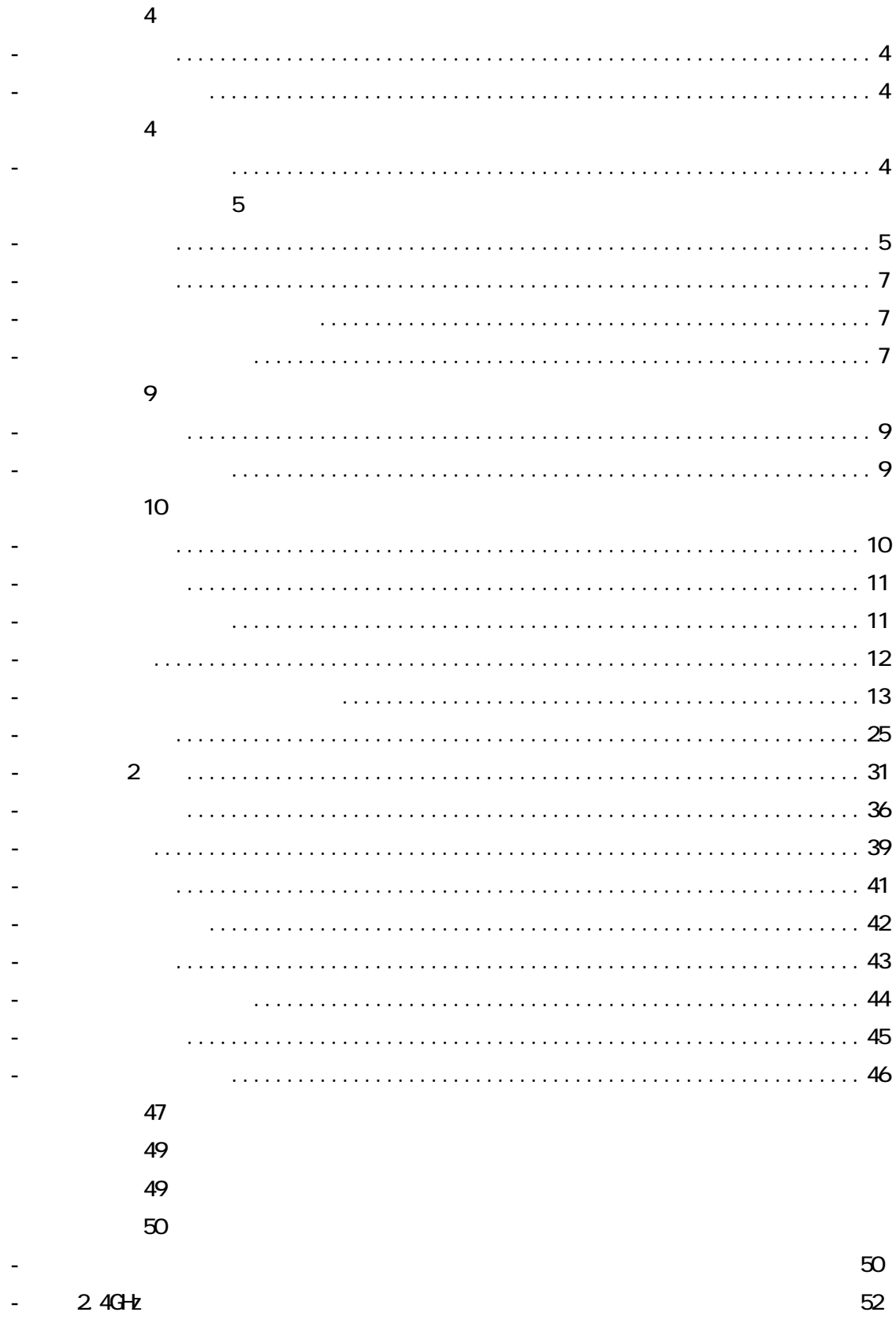

<span id="page-3-0"></span>1-1 標準セット

1-2 オプション部品

1m, $2m$ 

 $\sim$  2.4GHz  $\sim$  2.4GHz  $\sim$  2.4GHz  $\sim$  2.4

1)  $\Box$  $2) 2$  $3)$  FRH-SD\*\*T  $\left(4\right)$ 

2-1 SST SST SST SST SST

<span id="page-4-0"></span>2-2 各部の名称

![](_page_4_Picture_1.jpeg)

![](_page_4_Picture_27.jpeg)

![](_page_5_Figure_1.jpeg)

![](_page_5_Picture_51.jpeg)

![](_page_5_Figure_3.jpeg)

![](_page_5_Picture_52.jpeg)

![](_page_6_Picture_119.jpeg)

<span id="page-6-0"></span>2-3 RS232Cコネクタ仕様

![](_page_6_Picture_120.jpeg)

2-4 インジケータランプ

 $\overline{\phantom{a}}$  SS $\overline{\phantom{a}}$  LED  $\overline{\phantom{a}}$ 

![](_page_6_Figure_4.jpeg)

![](_page_6_Picture_121.jpeg)

![](_page_7_Picture_50.jpeg)

![](_page_7_Picture_51.jpeg)

<span id="page-8-0"></span>2-5 電源について

 $2.4G$ Hz  $2.4G$ Hz  $2.4G$ 

2-6 アンテナについて

 $\mathsf A$  and  $\mathsf A$  and  $\mathsf A$  are  $\mathsf A$  and  $\mathsf A$  and  $\mathsf A$  are  $\mathsf A$  and  $\mathsf A$  are  $\mathsf A$  and  $\mathsf A$  are  $\mathsf A$  and  $\mathsf A$  are  $\mathsf A$  and  $\mathsf A$  are  $\mathsf A$  and  $\mathsf A$  are  $\mathsf A$  and  $\mathsf A$  are  $\mathsf A$  and  $\mathsf A$  are

![](_page_8_Picture_93.jpeg)

 $\mathsf A$ 

<span id="page-9-0"></span>![](_page_9_Figure_1.jpeg)

<span id="page-10-0"></span>3-2 共通キー操作

3-3 上部アイコン表示

![](_page_10_Picture_57.jpeg)

![](_page_10_Picture_58.jpeg)

<span id="page-11-0"></span> $\begin{array}{lll} \hline \textbf{(r)} & \textbf{(m)} & \textbf{(r)} \\ \hline \textbf{(r)} & \textbf{(r)} & \textbf{(r)} \\ \textbf{(r)} & \textbf{(r)} & \textbf{(r)} \\ \hline \textbf{(r)} & \textbf{(r)} & \textbf{(r)} \\ \hline \textbf{(r)} & \textbf{(r)} & \textbf{(r)} \\ \hline \textbf{(r)} & \textbf{(r)} & \textbf{(r)} \\ \hline \textbf{(r)} & \textbf{(r)} & \textbf{(r)} \\ \hline \textbf{(r)} & \textbf{(r)} & \textbf{(r)} \\ \hline \textbf{(r)} & \textbf{(r)} & \textbf{(r)}$ storaelli<br>Test<br>Test2 Monitor Send<br>System

3-4 メニュー

 $[SHFT] + [POVER/ESC]$  ON

[ ] [ ] [ENT] [START]

<span id="page-12-0"></span>3-5 スペクトラムアナライザ機能

 $2.4G$  +  $2.4G$  +  $2.4G$  +  $2.4G$  +  $2.4G$  +  $2.4G$  +  $2.4G$  +  $2.4G$  +  $2.4G$  +  $2.4G$  +  $2.4G$  +  $2.4G$  +  $2.4G$  +  $2.4G$  +  $2.4G$  +  $2.4G$  +  $2.4G$  +  $2.4G$  +  $2.4G$  +  $2.4G$  +  $2.4G$  +  $2.4G$  +  $2.4G$  +  $2.4G$  +  $2.4G$ 

![](_page_12_Figure_2.jpeg)

13

 $-5$ 

 । ⊠<br>== Scope == ĐJ. -- Scan Area<br>Scan Mode<br>Frequency<br>(Channel) **ESSE** Area<br>2402<br>00CH  $(MHz$ 

![](_page_13_Picture_2.jpeg)

![](_page_13_Picture_65.jpeg)

![](_page_14_Picture_24.jpeg)

3-5-2 測定画面  $( )$ 

 $\mathbf{1}$  MHz  $\mathbf{2}$ 

![](_page_15_Figure_3.jpeg)

**REFR** 

![](_page_15_Figure_5.jpeg)

 $H$ CLD

![](_page_16_Figure_2.jpeg)

![](_page_16_Picture_62.jpeg)

2436MHz

 $( )$ 

![](_page_17_Figure_2.jpeg)

 $H$ CLD

![](_page_18_Picture_50.jpeg)

![](_page_18_Picture_51.jpeg)

 $( )$ 

-20|<br>|-40|<br>|-40| ◙ Bnd3<br>Spot<br>2487H<br>15CH<br>-8667<br>SW01  $-60$ الانشاسين الأانأ السأود  $-BD$ -90 電界強度 dBm

![](_page_19_Picture_64.jpeg)

![](_page_20_Picture_45.jpeg)

![](_page_21_Figure_1.jpeg)

 $[STOP]$ 

![](_page_22_Figure_2.jpeg)

3-5-3 待機・結果表示画面

![](_page_22_Figure_3.jpeg)

![](_page_22_Picture_66.jpeg)

![](_page_23_Picture_46.jpeg)

3-5-4 メモリ選択・登録画面

 $6$ 

![](_page_23_Picture_47.jpeg)

3-6 テスト機能

<span id="page-24-0"></span>![](_page_24_Picture_1.jpeg)

![](_page_24_Figure_2.jpeg)

25

 $-$ 

![](_page_25_Figure_1.jpeg)

![](_page_25_Figure_2.jpeg)

![](_page_25_Picture_75.jpeg)

![](_page_25_Picture_76.jpeg)

 $-$ 

![](_page_26_Figure_1.jpeg)

スレーブ実行画面(マスターからの通信待ち)

![](_page_26_Picture_37.jpeg)

![](_page_26_Figure_4.jpeg)

27

# [STOP]

![](_page_27_Picture_39.jpeg)

![](_page_27_Picture_40.jpeg)

 $\frac{1}{2}$ 

€Q∟ ालाल 圝 == TEST (MASTER) ==<br>B<u>nd</u>3:00CH 255 Count  $\frac{266}{182}$ OK 182 91 %<br>Ave. PWR - 50dBm<br>MAX- 39dBm MIN- 90dBm

(d) 000 M<br>
== TEST (SLAVE ) ==<br>
Bnd3:00CH 100<br>Count 200<br>)K 010 195 27.2 ि का Count 

マスターモードで、繰り返し回数のテストが終わったとき、またはテスト画面で[STOP]キーが

 $L$ OAD  $\sim$ 

![](_page_28_Picture_60.jpeg)

 $\frac{1}{2}$ 

![](_page_29_Figure_1.jpeg)

 $6$ 

![](_page_29_Picture_54.jpeg)

<span id="page-30-0"></span>![](_page_30_Figure_1.jpeg)

![](_page_30_Figure_2.jpeg)

31

3-7-1 設定画面

![](_page_31_Figure_1.jpeg)

![](_page_31_Picture_50.jpeg)

![](_page_31_Picture_51.jpeg)

![](_page_32_Figure_1.jpeg)

![](_page_32_Picture_85.jpeg)

![](_page_32_Picture_86.jpeg)

33

![](_page_33_Picture_1.jpeg)

## [STOP]

![](_page_33_Picture_79.jpeg)

![](_page_33_Picture_80.jpeg)

![](_page_34_Picture_46.jpeg)

3-7-3 メモリ選択・登録画面

 $6$ 

![](_page_34_Picture_47.jpeg)

3-8 モニター機能

<span id="page-35-0"></span>![](_page_35_Picture_1.jpeg)

# $( )$  FRH-03,04,05,06,07

![](_page_35_Figure_3.jpeg)

![](_page_36_Figure_1.jpeg)

![](_page_36_Picture_68.jpeg)

![](_page_36_Picture_69.jpeg)

![](_page_37_Picture_1.jpeg)

3-8-2 測定画面

 $($ 

![](_page_37_Figure_3.jpeg)

![](_page_37_Picture_33.jpeg)

3-9 送信機能

<span id="page-38-0"></span>![](_page_38_Figure_1.jpeg)

![](_page_38_Figure_2.jpeg)

 $\frac{1}{2}$ 

![](_page_38_Figure_4.jpeg)

![](_page_38_Picture_55.jpeg)

![](_page_39_Picture_32.jpeg)

<span id="page-40-0"></span> $\sim$ 

—— Send <del>——</del><br>—— Send <del>——</del><br>—— Bnd3:00СН Count 3045

![](_page_40_Picture_23.jpeg)

<span id="page-41-0"></span>![](_page_41_Picture_1.jpeg)

3-11 システム設定

![](_page_41_Picture_27.jpeg)

<span id="page-42-0"></span>![](_page_42_Picture_46.jpeg)

3-12 時計設定

![](_page_42_Picture_47.jpeg)

<span id="page-43-0"></span>![](_page_43_Figure_1.jpeg)

3-13 受信アンテナ設定

 $\overline{A}$ 

![](_page_43_Picture_54.jpeg)

<span id="page-44-0"></span>![](_page_44_Picture_1.jpeg)

3-14 省電力設定

**Disable** 

OK CANSEL

![](_page_44_Picture_51.jpeg)

45

[ENT]

<span id="page-45-0"></span>3-15 メッセージ画面

 $(1 - \overline{\cos \lambda} \cdot \overline{\mathbf{8}})$ ## MESSAGE ## Battery Warning Push [ENT] Key.

![](_page_45_Picture_46.jpeg)

<span id="page-46-0"></span>![](_page_46_Picture_11.jpeg)

![](_page_47_Picture_67.jpeg)

<span id="page-48-0"></span>![](_page_48_Picture_1.jpeg)

![](_page_48_Picture_2.jpeg)

![](_page_48_Figure_3.jpeg)

![](_page_48_Figure_4.jpeg)

RS-232C

1 Windows RS-232C  $R$ S232C  $\widehat{\mathbf{r}}$ ARN-7000 COM RS-232C/USB COM 2 Windows

COM

38400bps/ 8bit/ / 2/

![](_page_49_Picture_76.jpeg)

 $3$ 

![](_page_50_Picture_51.jpeg)

![](_page_50_Picture_52.jpeg)

![](_page_50_Figure_4.jpeg)

4 SS

カーソルで出力したいデータを選んで[F1]を押します。

![](_page_50_Picture_53.jpeg)

ここで、[転 ]⇒[テキストのキャプチャー]⇒[停止]を選択します。

 $VQ$ RD  $VQ$ 

#### 20011104-0816-DOO1

 $24$ GHz

![](_page_51_Figure_2.jpeg)

52

####

![](_page_52_Picture_319.jpeg)

SS JR 東京駅 新幹線待合室付近

LAN  $IEEE802.11$ 

#### 2001104 0816 DOOI

![](_page_53_Picture_14.jpeg)

 $SS$ 

#### 2001104 0816 DOOI

![](_page_54_Picture_18.jpeg)

 $\cdot$  GHz  $SS$ **ARN-7000**